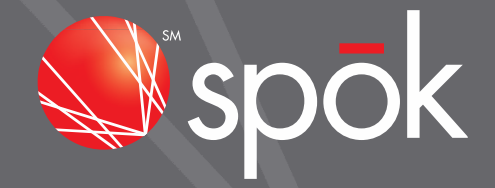

# SPOK UNIVERSAL T3P/ T5 PPS INTERFACE

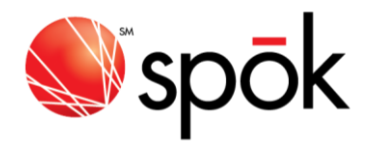

## INTRODUCTION:

The Spok Universal T3P/T5 PPS Interface supports both serial and USB connections to the user's PC. The "T-x FLEX Pager Program Software v4.10" or newer should be used with the Spok Universal T3P/T5 PPS Interface and will support the following pager types:

- $\bullet$  T5
- T3 Plus
- **•** Titan III
- Titan

Note: Using the Spok Universal T3P/T5 PPS Interface eliminates the need for a parallel interface port on the user's computer to program T3 Plus and Titan pagers.

### PPS CONFIGURATION:

The following items will guide you in setting up the PPS software for use with the Spok Universal T3P/T5 PPS Interface. The configuration screen is reached by starting the PPS program, entering suntelid when prompted for "Password", then navigating to Settings->Configuration.

- Select Enable in the "Serial Port" Box.
- If using the DB9 serial connection
	- o Set the "COM Port" to the PCs serial port being used.
- If using the USB connection
	- $\circ$  A "Silicon Labs CP201x USB to UART Bridge" driver will be installed. The driver is provided in the PPS software installer.
	- o Windows will assign an available serial port number to the new driver.
	- $\circ$  If the interface box is plugged into a different USB port, the assigned serial port number may change.
	- o Identify the assigned serial port number.
		- The serial port number can be found in the Device Manager under Ports. To access
			- Device Manager
			- Press and Hold the Windows key, then press the R key("Run")
			- Type devmgmt.msc
			- The Device Manger Window will open.
		- On Windows 7, the assigned serial port can also be found under Start->Devices and Printers
	- o Setup the "COM Port" to the assigned serial port number.
- Set the "Baud Rate" to 57600.
- Click "OK"

[spok.com](http://www.spok.com/)

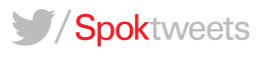

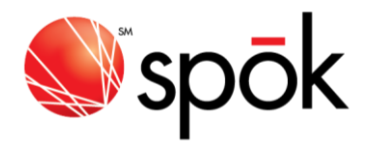

#### PPS OPERATION:

The Spok Universal T3P/T5 PPS Interface will auto detect the type of pager placed in the cradle. A slight delay (1-2 seconds) may be experienced while the Interface determines the pager type. Once the interface has determined the pager type, (See LED Indicators below) you can read/write the pager configuration as normal.

#### LED INDICATORS:

The Spok Universal T3P/T5 Interface has 5 LED indicators. They are as follows:

- PWR
	- o This LED lights when power is applied via the USB or serial interface.
	- $\circ$  If using the serial interface, the serial port must be opened by the PPS before the PWR LED will light.
- SVC
	- o This LED lights when the T5 pager type is detected.
	- o If read or write is attempted before the SVC LED is lit, a timeout will occur.
- TXD
	- o This LED lights when transmit data is being sent.
	- o The TXD LED will "flicker" when actively reading or writing the pager.
- RXD
	- o The LED lights when receive data is being received.
	- o The RXD LED will "flicker" when actively reading or writing the pager.
- ETC
	- o This LED lights when a T3 Plus, or Titan pager type is detected. Will also light when the cradle is empty.
	- o If read or write is attempted before the ETC LED is lit, a timeout will occur.

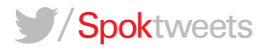

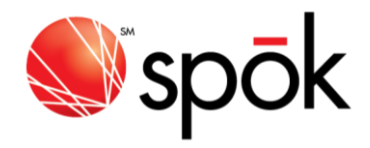

# CONNECTION IMAGE:

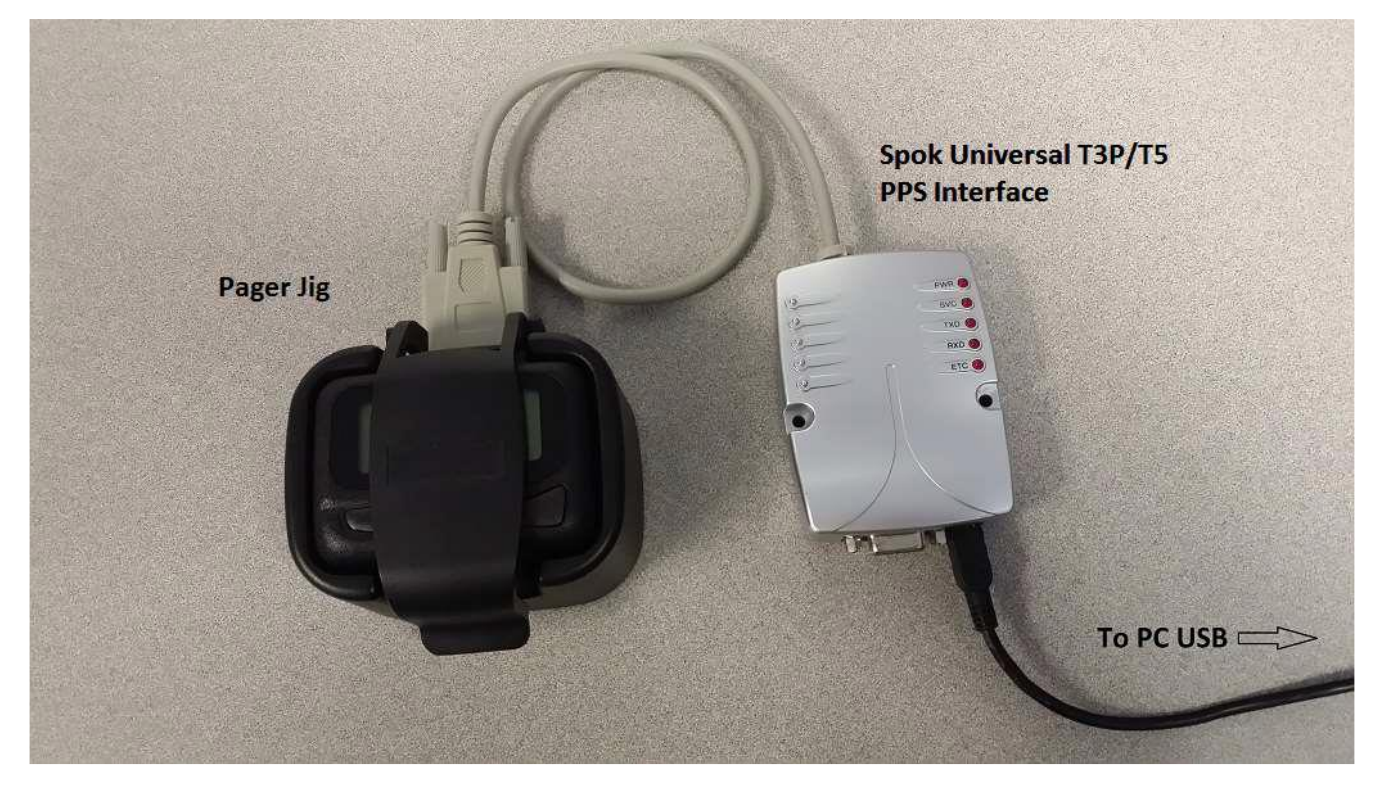

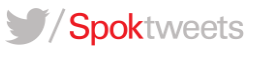